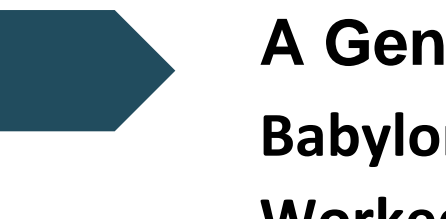

**A Gentle Introduction Babylon.js Overview and Worked Example**

Carl Bateman WebGL Workshop

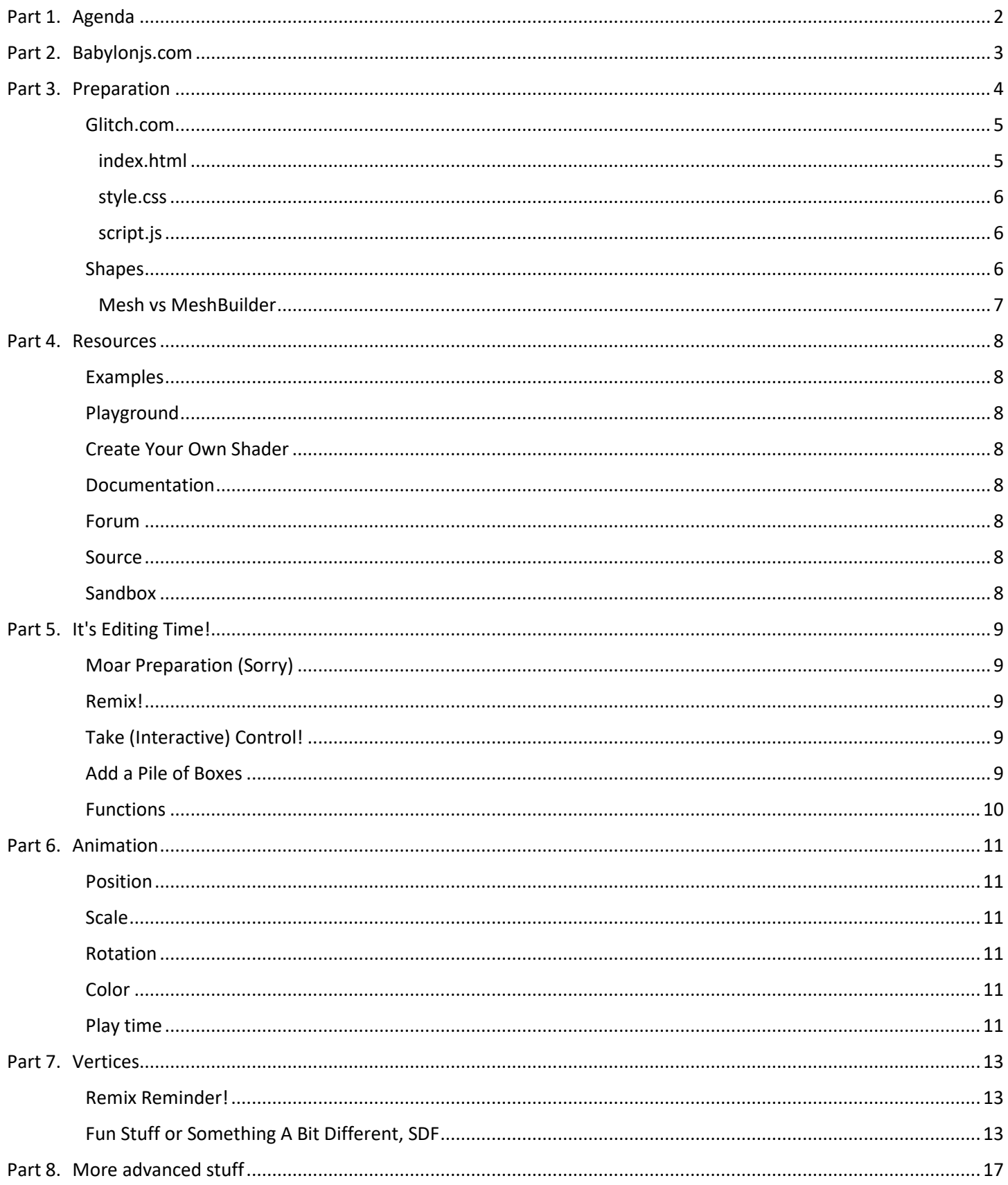

# <span id="page-2-0"></span>Part 1. Agenda

Well, take a look at the table of contents.

- Intro to Babylon.js:
	- look at the Babylon.js website
	- look at some of resources available
- Review the basic sample app from the Babylon.js web site
- Using Glitch.com for editing
- Make a few minor changes:
	- material/colour
	- control
- Properties to change:
	- position
	- rotation
	- scale
	- <sup>□</sup> colour
- Factors/functions to derive values to use to control the above
	- step
	- cos, sin
	- sqrt
	- abs
	- $P$

# <span id="page-3-0"></span>Part 2. Babylonjs.com

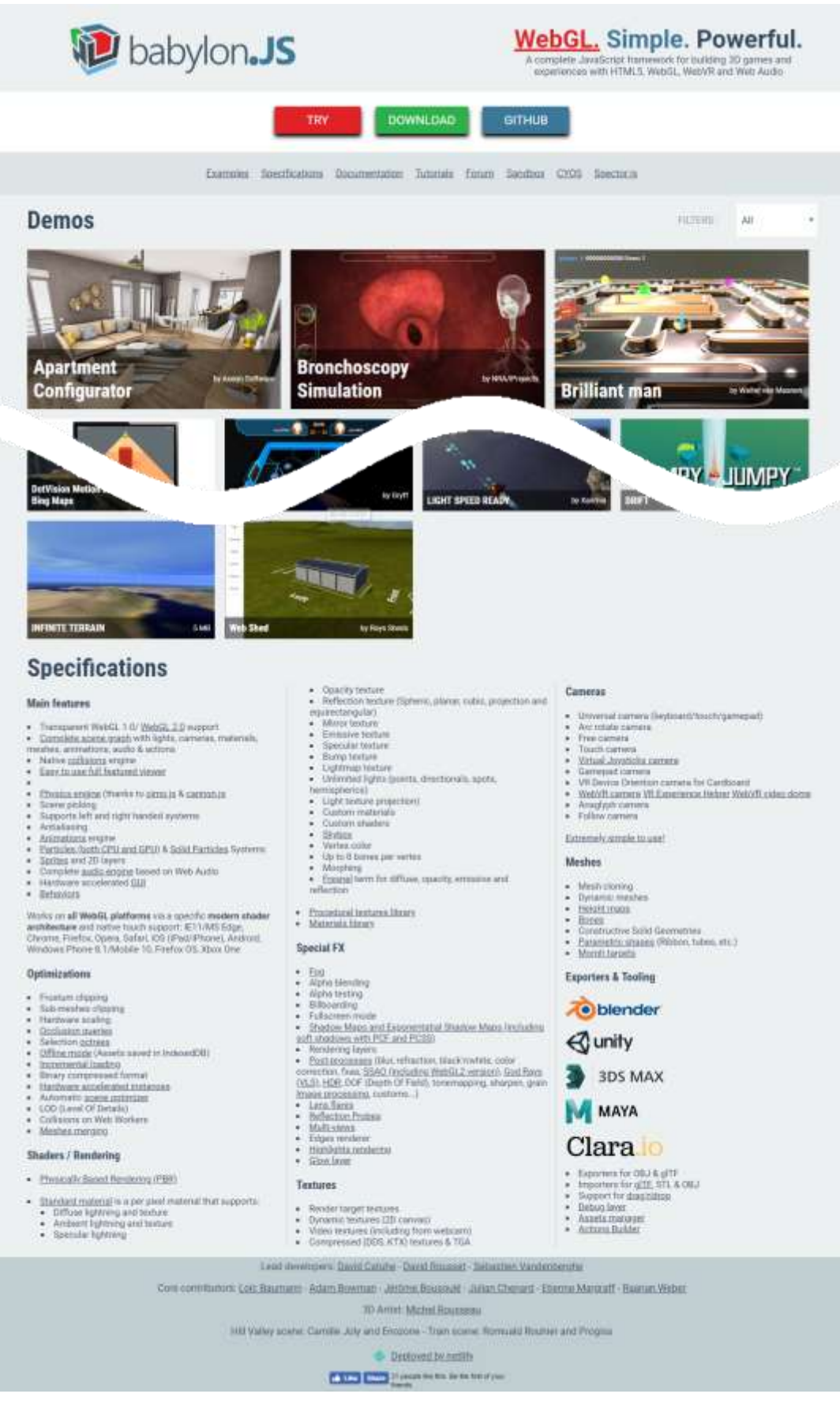

## <span id="page-4-0"></span>Part 3. Preparation

#### **https://doc.babylonjs.com/**

The Babylon.js site has the following sample HTML/JavaScript to create a simple scene, a sphere above a plane.

```
<!DOCTYPE html>
<html>
<head>
  <meta http-equiv="Content-Type" content="text/html" charset="utf-8"/>
  <title>Babylon - Getting Started</title>
  <!--- Link to the last version of BabylonJS --->
  <script src="https://cdn.babylonjs.com/babylon.js"></script>
  <style>
    html, body {
      overflow: hidden;
 width : 100%;
 height : 100%;
     margin : 0;
      padding : 0;
    }
    #renderCanvas {
 width : 100%;
 height : 100%;
      touch-action: none;
    }
   </style>
</head>
<body>
  <canvas id="renderCanvas"></canvas>
  <script>
    window.addEventListener('DOMContentLoaded', function(){
      // get the canvas DOM element
      var canvas = document.getElementById('renderCanvas');
      // load the 3D engine
      var engine = new BABYLON.Engine(canvas, true);
       // createScene function that creates and return the scene
       var createScene = function(){
        // create a basic BJS Scene object
         var scene = new BABYLON.Scene(engine);
        // create a FreeCamera, and set its position to (x:0, y:5, z:-10)
         var camera = new BABYLON.FreeCamera('camera1', new BABYLON.Vector3(0, 5,-10), scene);
        // target the camera to scene origin
         camera.setTarget(BABYLON.Vector3.Zero());
        // attach the camera to the canvas
         camera.attachControl(canvas, false);
        // create a basic light, aiming 0,1,0 - meaning, to the sky
         var light = new BABYLON.HemisphericLight('light1', new BABYLON.Vector3(0,1,0), scene);
         // create a built-in "sphere" shape; its constructor takes 6 params: name, segment, diameter, scene, 
updatable, sideOrientation
         var sphere = BABYLON.Mesh.CreateSphere('sphere1', 16, 2, scene);
         // move the sphere upward 1/2 of its height
         sphere.position.y = 1;
         // create a built-in "ground" shape;
         var ground = BABYLON.Mesh.CreateGround('ground1', 6, 6, 2, scene);
        // return the created scene
```

```
 return scene;
       }
       // call the createScene function
       var scene = createScene();
       // run the render loop
       engine.runRenderLoop(function(){
         scene.render();
       });
       // the canvas/window resize event handler
       window.addEventListener('resize', function(){
         engine.resize();
       });
     });
   </script>
</body>
</html>
```
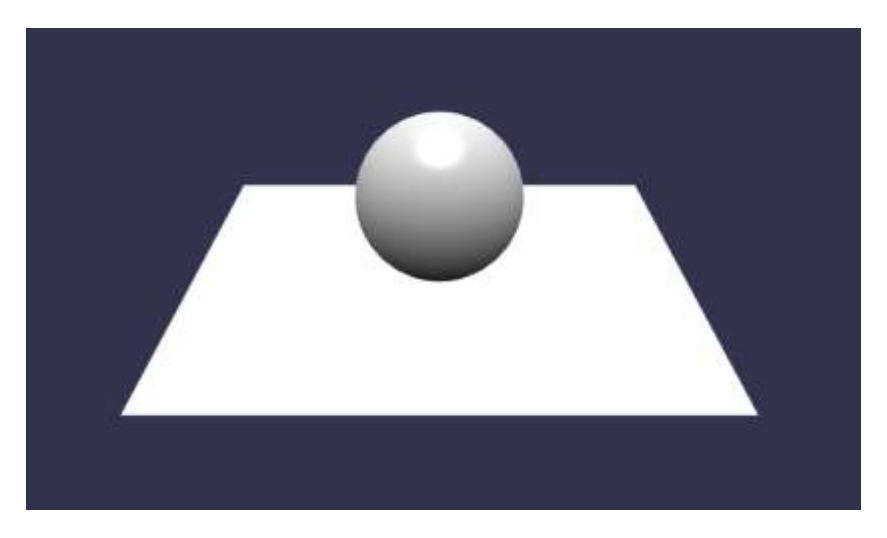

#### <span id="page-5-0"></span>Glitch.com

We'll be using Glitch.com as it provides an online editor and lets us share our work. You don't need to create an account, but it would probably help.

There's a basic project based on the code above set up at **https://glitch.com/~babylon-intro-mar19-a**

The code is split into three parts (index.html, style.css and script.js), because this is the way glitch.com organises things.

#### <span id="page-5-1"></span>index.html

```
<!DOCTYPE html>
<html>
  <head>
    <meta http-equiv="Content-Type" content="text/html" charset="utf-8"/>
    <title>Babylon - Getting Started</title>
    <!-- import the webpage's stylesheet -->
    <link rel="stylesheet" href="/style.css">
    <!-- import Babylon.js -->
    <script src="https://cdn.babylonjs.com/babylon.js"></script>
    <!-- import the webpage's javascript file -->
    <script src="/script.js" defer></script>
   </head>
  <body>
    <canvas id="renderCanvas"></canvas>
```
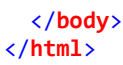

#### <span id="page-6-0"></span>style.css

```
html, body {
   overflow: hidden;
   width : 100%;
   height : 100%;
   margin : 0;
   padding : 0;
}
#renderCanvas {
   width : 100%;
   height : 100%;
   touch-action: none;
}
```
#### <span id="page-6-1"></span>script.js

```
window.addEventListener('DOMContentLoaded', function(){
   var canvas = document.getElementById('renderCanvas');
   var engine = new BABYLON.Engine(canvas, true);
   var createScene = function(){
     var scene = new BABYLON.Scene(engine);
     var camera = new BABYLON.FreeCamera('camera1', new BABYLON.Vector3(0, 5,-10), scene);
     camera.setTarget(BABYLON.Vector3.Zero());
     camera.attachControl(canvas, false);
     var light = new BABYLON.HemisphericLight('light1', new BABYLON.Vector3(0,1,0), scene);
     var sphere = BABYLON.Mesh.CreateSphere('sphere1', 16, 2, scene);
     sphere.position.y = 1;
     var ground = BABYLON.Mesh.CreateGround('ground1', 6, 6, 2, scene);
     return scene;
   }
   var scene = createScene();
   engine.runRenderLoop(function(){
     scene.render();
   });
   window.addEventListener('resize', function(){
     engine.resize();
   });
});
Shapes 
https://doc.babylonjs.com/how_to/set_shapes
```

```
var box = BABYLON.MeshBuilder.CreateBox("box", {height: 5}, scene);
var sphere = BABYLON.MeshBuilder.CreateSphere("sphere", {diameter: 2, diameterX: 3}, scene);
var cone = BABYLON.MeshBuilder.CreateCylinder("cone", {diameterTop: 0, tessellation: 4}, scene);
var plane = BABYLON.MeshBuilder.CreatePlane("plane", {width: 5}, scene);
var ground = BABYLON.MeshBuilder.CreateGround("gd", {width: 6, subdivsions: 4}, scene);
var disc = BABYLON.MeshBuilder.CreateDisc("disc", {tessellation: 3}, scene);
var torusKnot = BABYLON.MeshBuilder.CreateTorus("torus", {thickness: 0.2}, scene); var torus =
BABYLON.MeshBuilder.CreateTorusKnot("tk", {}, scene);
var ground = BABYLON.MeshBuilder.CreateGroundFromHeightMap("gdhm", url, {width: 6, subdivisions: 4}, scene);
var tiledGround = BABYLON.MeshBuilder.CreateTiledGround("tgd", {subdivsions: {w:4, h:6} }, scene);
```
#### <span id="page-7-0"></span>Mesh vs MeshBuilder

The newer MeshBuilder method favours named parameters in an options list.

e.g.

```
var sphere = BABYLON.Mesh.CreateSphere('sphere1', 16, 2, scene);
```
**var** sphere = BABYLON**.***MeshBuilder***.**CreateSphere**(**"sphere"**,** {diameter: 2, diameterX: 3}**,** scene**);**

## <span id="page-8-0"></span>Part 4. Resources **Note: All these are accessible from the Babylon.js homepage.**

<span id="page-8-1"></span>Examples https://doc.babylonjs.com/examples/

<span id="page-8-2"></span>Playground https://playground.babylonjs.com/indexStable.html

<span id="page-8-3"></span>Create Your Own Shader https://cyos.babylonjs.com/

<span id="page-8-4"></span>Documentation https://doc.babylonjs.com/

<span id="page-8-5"></span>Forum https://forum.babylonjs.com/

<span id="page-8-6"></span>Source https://github.com/BabylonJS/Babylon.js

<span id="page-8-7"></span>Sandbox https://sandbox.babylonjs.com/

# <span id="page-9-0"></span>Part 5. It's Editing Time!

### <span id="page-9-1"></span>Moar Preparation (Sorry)

We still need to make a few more changes before we're ready to get stuck in. You can skip to the next section if this looks like too much like busy work.

### <span id="page-9-2"></span>Remix!

Reminder: The basic project is at **https://glitch.com/~babylon-mar19-b**

Click on the Remix to Edit button in the top right.

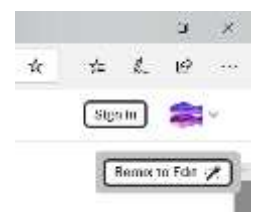

This will create your own version of the project to work on.

#### <span id="page-9-3"></span>Take (Interactive) Control!

To the **JavaScript** replace with the camera code with the following:

```
var camera = new BABYLON.ArcRotateCamera("Camera", 0, 0, 10, new BABYLON.Vector3(0, 0, 0), scene);
camera.setPosition(new BABYLON.Vector3(0, 0, 20));
camera.attachControl(canvas, true);
```
Now we can control the position and orientation of the box with the mouse.

### <span id="page-9-4"></span>Add a Pile of Boxes

We need something to work with. Let's add a "pile" of boxes!

Replace

```
var sphere = BABYLON.Mesh.CreateSphere('sphere1', 16, 2, scene);
sphere.position.y = 1;
var ground = BABYLON.Mesh.CreateGround('ground1', 6, 6, 2, scene);
with
var shapes = [];
var numBoxes = 9;
for (let x = -numBoxes; x \leq -numBoxes; x++) {
   for (let y = -numBoxes; y <= numBoxes; y++) {
     var mat = new BABYLON.StandardMaterial("whiteMat", scene);
     var shape = BABYLON.MeshBuilder.CreateBox("box", {}, scene);
     shape.material = mat;
     shape.material.diffuseColor = new BABYLON.Color3(0, 1, 0);
    shape.position.x = x * 1.1;
     shape.position.y = y * 1.1;
     shapes.push(shape);
   }
}
```
Add a function to update the boxes, with a step parameter to control the speed of any changes we make. We need a way to make changes over time, a simple counter/step will suffice. This is just a skeleton function and doesn't anything just yet.

```
let step = 0;
function updateShapes(step) {
  for (let i = 0; i < shapes.length; i++) {
   }
}
engine.runRenderLoop(function(){
   step += 0.05;
   updateShapes (step);
   scene.render();
});
```
### <span id="page-10-0"></span>Functions

To produce interesting effects, maths functions are very useful, particularly: cos and sin. Since we'll be using them a lot let's alias the Math functions, we'll be using.

**var** cos = Math**.**cos**; var** sin = Math**.**sin**; var** sqrt = Math**.**sqrt**; var** abs = Math**.**abs**; var** PI = Math**.**PI**;**

# <span id="page-11-0"></span>Part 6. Animation

Messing about with values.

To get something interesting to happen on screen there are a number of properties we can influence:

Position, Scale, Rotation, Color\*

\* Please forgive the Americanism, I find it avoids confusion later on.

#### <span id="page-11-1"></span>Position

```
function setShapePosZ(shape, step) {
   let x = shape.position.x;
   let y = shape.position.y;
  let md = abs(x) + abs(y); let d = sqrt(x*x + y*y);
   shape.position.z = x;
  shape.position.z = cos(x/2) + cos(y/2);
   shape.position.z = cos(d);
   shape.position.z = cos(d + step);
   shape.position.z = d;
}
```
## <span id="page-11-2"></span>**Scale**

```
function setShapeScaleZ(shape, step) {
  let x = shape.position.x;
   let y = shape.position.y;
  let md = abs(x) + abs(y); let d = sqrt(x*x + y*y);
   shape.scale.z = (d);
   //position.z = d;//cos(abs(x) - abs(y) + step);
}
```
### <span id="page-11-3"></span>Rotation

```
function setShapeRotZ(shape, step) {
   let x = shape.position.x;
   let y = shape.position.y;
   let md = abs(x) + abs(y);
  let d = sqrt(x*x + y*y);
   shape.rotation.z = ((step*5+d)*Math.PI/45);
   //position.z = d;//cos(abs(x) - abs(y) + step);
}
```
## <span id="page-11-4"></span>Color

```
function setShapeColor(shape, step) {
   let x = shape.position.x;
   let y = shape.position.y;
  let md = abs(x) + abs(y); let d = sqrt(x*x + y*y);
   shape.material.diffuseColor.r = cos(d+step);
}
```
#### <span id="page-11-5"></span>Play time

Change shapes (sphere, torus, cylinder, cone).

We now have control of an array of attributes to create interesting effect.

We can now combine the different property changes, and tweak the functions for different effects.

Try changing to a positional spotlight, control its position.

Standard material has some nice additional attributes, such as shininess. Try changing them.

## <span id="page-13-0"></span>Part 7. Vertices

OK! We're finally ready to get something interesting going.

## <span id="page-13-1"></span>Remix Reminder!

There's a starter project setup at **https://glitch.com/~babylon-intro-mar19-d**

Click on the Remix to Edit button in the top right.

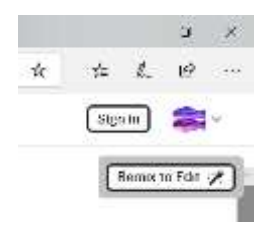

## <span id="page-13-2"></span>Fun Stuff or Something A Bit Different, SDF

Rather than playing around with whole objects, we can just as easily manipulate the individual vertices that make up an object.

```
var cos = Math.cos;
var sin = Math.sin;
var sqrt = Math.sqrt;
var abs = Math.abs;
var PI = Math.PI;
var ground;
window.addEventListener('DOMContentLoaded', function(){
   var canvas = document.getElementById('renderCanvas');
   var engine = new BABYLON.Engine(canvas, true);
   var createScene = function(){
     var scene = new BABYLON.Scene(engine);
     var camera = new BABYLON.ArcRotateCamera("Camera", 1, 1, 10, new BABYLON.Vector3(0, 0, 0), scene);
     camera.setTarget(BABYLON.Vector3.Zero());
     camera.attachControl(canvas, false);
     var light = new BABYLON.HemisphericLight('light1', new BABYLON.Vector3(0,1,0), scene);
     var mat = new BABYLON.StandardMaterial("whiteMat", scene);
     //mat.wireframe = true;
     mat.backFaceCulling = false;
     ground = BABYLON.MeshBuilder.CreateGround("gd", {width: 6, height: 6, subdivisions: 40, updatable:true},
scene);
     ground.material = mat;
     ground.rotation.x = 1;
     let positions = ground.getVerticesData(BABYLON.VertexBuffer.PositionKind);
     return scene;
   }
   var scene = createScene();
   let step = 0;
   engine.runRenderLoop(function(){
     step += 0.05;
     //console.log(ground);
```

```
 updateGround(ground, step);
     scene.render();
   });
   window.addEventListener('resize', function(){
     engine.resize();
   });
});
function updateGround(ground, step) {
   //if(ground === undefined || ground === null) return;
   let positions = ground.getVerticesData(BABYLON.VertexBuffer.PositionKind);
   flo2(positions, step);
   ground.updateVerticesData(BABYLON.VertexBuffer.PositionKind, positions);
   var indices = ground.getIndices();
   var normals = [];
   //Calculations of normals added
   BABYLON.VertexData.ComputeNormals(positions, indices, normals);
   ground.updateVerticesData(BABYLON.VertexBuffer.NormalKind, normals);
}
function wave(vertices, step){
   var length = vertices.length/3;
   for (var i = 0; i < length; i++) { 
     let x = vertices[i*3];
     let y = vertices[i*3+2];
     let r1 = Math.sqrt(x*x+y*y)*3;
     let r2 = (Math.abs(x)+Math.abs(y))*2;
     let r3 = Math.abs(Math.abs(x)-Math.abs(y));
     let rad = Math.atan2(y, x)
     //vertices[i*3+1] = (Math.cos(r1*r2+step)/30);
     vertices[i*3+1] = (Math.cos(r3));
  }
}
function sqwave(vertices, step){
   var length = vertices.length/3;
   for (var i = 0; i < length; i++) { 
     let x = vertices[i*3];
     let y = vertices[i*3+2];
     let r1 = Math.sqrt(x*x+y*y)*3;
     let r2 = (Math.abs(x)+Math.abs(y));
     let r3 = Math.abs(Math.abs(x)-Math.abs(y));
     let rad = Math.atan2(y, x)
     let b = Math.abs(x)<Math.abs(y)?Math.abs(x):Math.abs(y);
     //vertices[i*3+1] = (Math.cos(r1*r2+step)/30);
     //vertices[i*3+1] = Math.ceil(Math.cos(r1+step/20));
     vertices[i*3+1] = Math.ceil(Math.cos(Math.ceil(r2)+step/2));
     //vertices[i*3+1] = Math.cos(b*1+step);
     //vertices[i*3+1] = Math.cos(r2+b+step)/2;
  }
}
function hemi(vertices, step){
   var length = vertices.length/3;
  for (\text{var } i = 0; i < \text{length}; i++) {
     let x = vertices[i*3];
     let y = vertices[i*3+2]; 
     let r = Math.sqrt(x*x+y*y);//Math.abs(x) + Math.abs(y);//
     // r += Math.sqrt(x*x+y*y);
     x=1-(r+1)%2;
     r = Math.sqrt(1-x*x);
     vertices[i*3+1] = r;//Math.cos(r*2)/5;
     //vertices[i*3+1] += Math.sin(r*5)/5;
```

```
 }
}
function manhat(vertices, step){
   var length = vertices.length/3;
   for (var i = 0; i < length; i++) { 
     let x = vertices[i*3];
     let y = vertices[i*3+2];
     let r1 = (Math.abs(x)+Math.abs(y));
     let r2 = ( Math.abs(x) + Math.abs(y) );
     let r3 = Math.abs(x)>Math.abs(y)?Math.abs(x):Math.abs(y);
     let r = Math.sqrt(x*x+y*y);
     if(x<0 && y<0)
     vertices[i*3+1] = Math.cos(r+step);
     else
     vertices[i*3+1] = Math.cos(r3+step);
     //vertices[i*3+1] = Math.cos(r3+step);
   }
}
function mix(vertices, step){
   var length = vertices.length/3;
  for (\text{var } i = 0; i < \text{length}; i++) {
     let x = vertices[i*3];
     let y = vertices[i*3+2];
     let r1 = (Math.abs(x)+Math.abs(y));
     let r2 = x+y;
     let r3 = Math.max(Math.abs(x),Math.abs(y));
     let r = Math.sqrt(x*x+y*y);
     vertices[i*3+1] = Math.cos(-r1+r3-r+step);
  }
}
function heart(vertices, step){
   var length = vertices.length/3;
  for (\text{var } i = 0; i < \text{length}; i++) {
     let x = Math.abs(vertices[i*3]);
     let y = Math.abs(vertices[i*3+2]);
     let r1 = Math.pow((x*x + y*y - 1), 3) - x*x*x*y*y*y;
     let r2 = (x*x*x*x+y*y*y*y) - 2*x*x*y;
     let r3 = Math.max(Math.abs(x),Math.abs(y));
     let r = Math.sqrt(Math.abs(r2));
     let d = Math.pow((x*x+ y*y), 2) + 4*Math.abs(x)*(x*x+y*y)-4*y*y;
     vertices[i*3+1] = Math.cos(r)/2;
  }
}
function flo2(vertices, step){
   var length = vertices.length/3;
  for \left(\text{var } i = 0; i \right) \left(\text{length}; i++) {
     let x = vertices[i*3];
     let y = vertices[i*3+2];
     let r = Math.sqrt(x*x+y*y);
     let m = (Math.abs(x)+Math.abs(y));
     let b = Math.max(Math.abs(x),Math.abs(y))*.707;
     vertices[i*3+1] = Math.cos(2.5*(m+b-r+step/2))/2;
  }
}
function flo(vertices, step){
   var length = vertices.length/3;
```

```
 for (var i = 0; i < length; i++) { 
     let x = vertices[i*3]; 
 let y = vertices[i*3+2];
 let r = Math.sqrt(x*x+y*y);
 let m = (Math.abs(x)+Math.abs(y));
 let b = Math.max(Math.abs(x),Math.abs(y))*.707;
    vertices[i*3+1] = Math.cos(2.5*(b-r+step/4))/2;
  } 
}
```
# <span id="page-17-0"></span>Part 8. More advanced stuff

Wing it?